#### СОГЛАСОВАНО

 $\tilde{r}=-\tilde{r}$ 

**УТВЕРЖДАЮ** 

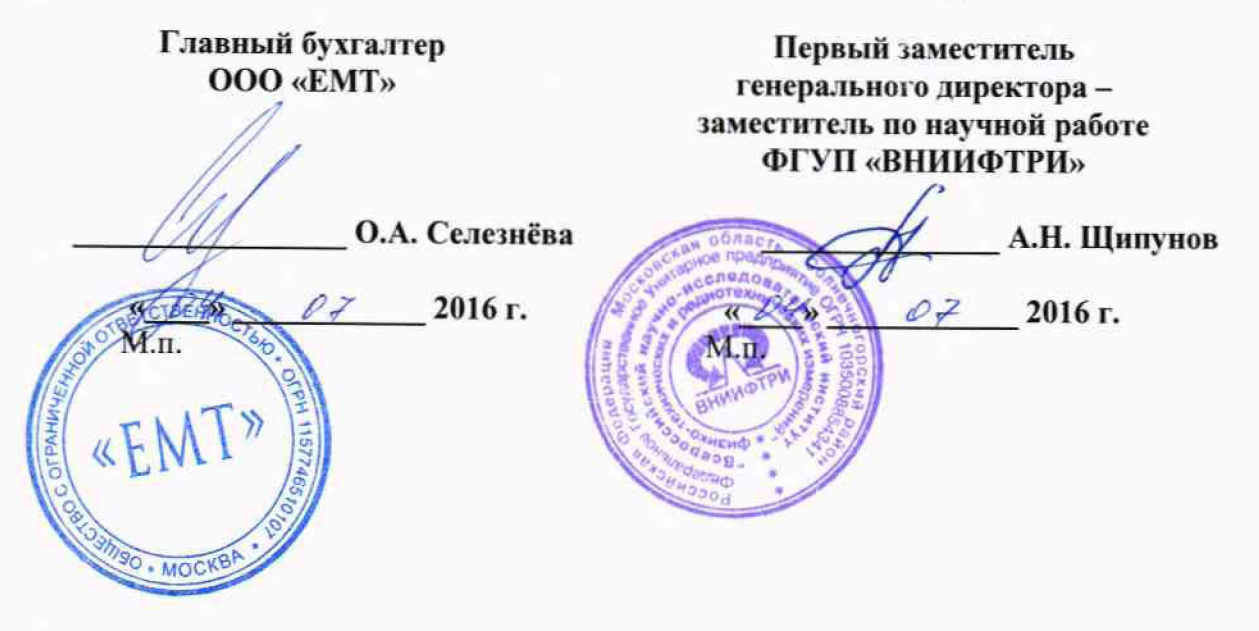

Инструкция

Модули измерительные **KAD/ADC/134/B/10V** 

Методика поверки 651-16-03 MII

 $x p 65229 - 16$ 

#### 1 Основные положения

1.1 Настоящая методика поверки распространяется на модули измерительные KAD/ADC/111, KAM/ADC/111 (далее - модули), изготавливаемые фирмой «Curtiss-Wright Avionics & Electronics», Ирландия, и устанавливает порядок и средства их первичной и периодической поверок.

1.2 Интервал между поверками - 1 год.

#### 2 Операции поверки

2.1 При проведении поверки должны проводиться операции поверки, указанные в таблице 1.

Таблица 1 - Операции поверки

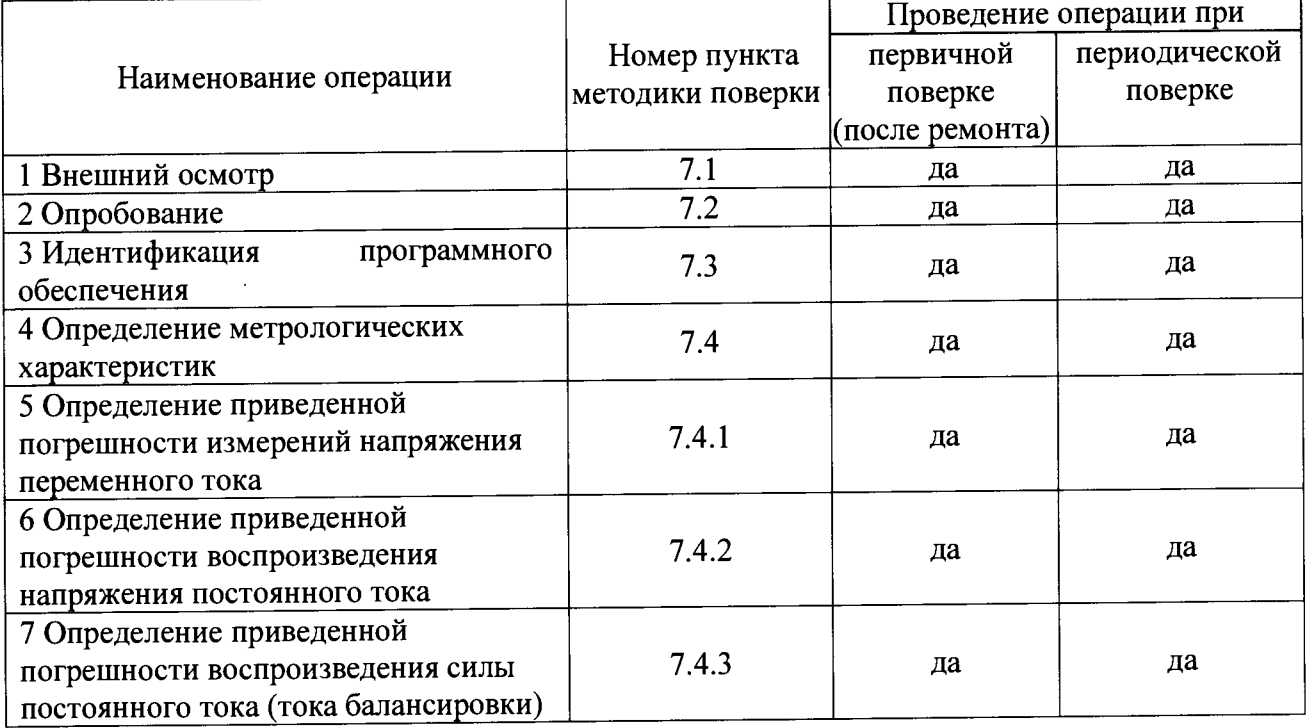

2.2 Первичную поверку проводить в полном объеме для всех каналов модулей.

2.3 Периодическую поверку допускается проводить для тех каналов, и в тех режимах и диапазонах, которые используются при эксплуатации, по соответствующим пунктам настоящей методики.

При этом соответствующая запись должна быть сделана в эксплуатационных документах и свидетельстве о поверке (при его наличии) на основании решения эксплуатанта.

#### 3 Средства поверки

3.1 Рекомендуемые средства поверки приведены в таблице 2. Допускается применение других средств поверки других средств поверки, обеспечивающих определение метрологических характеристик поверяемых средств измерений с требуемой точностью.

3.2 Все средства поверки должны быть исправны, применяемые при поверке средства измерений и рабочие эталоны должны быть поверены и иметь свидетельства о поверке или оттиск поверительного клейма с неистекшим сроком действия.

Таблица 2 - Средства поверки

 $\ddot{\phantom{a}}$ 

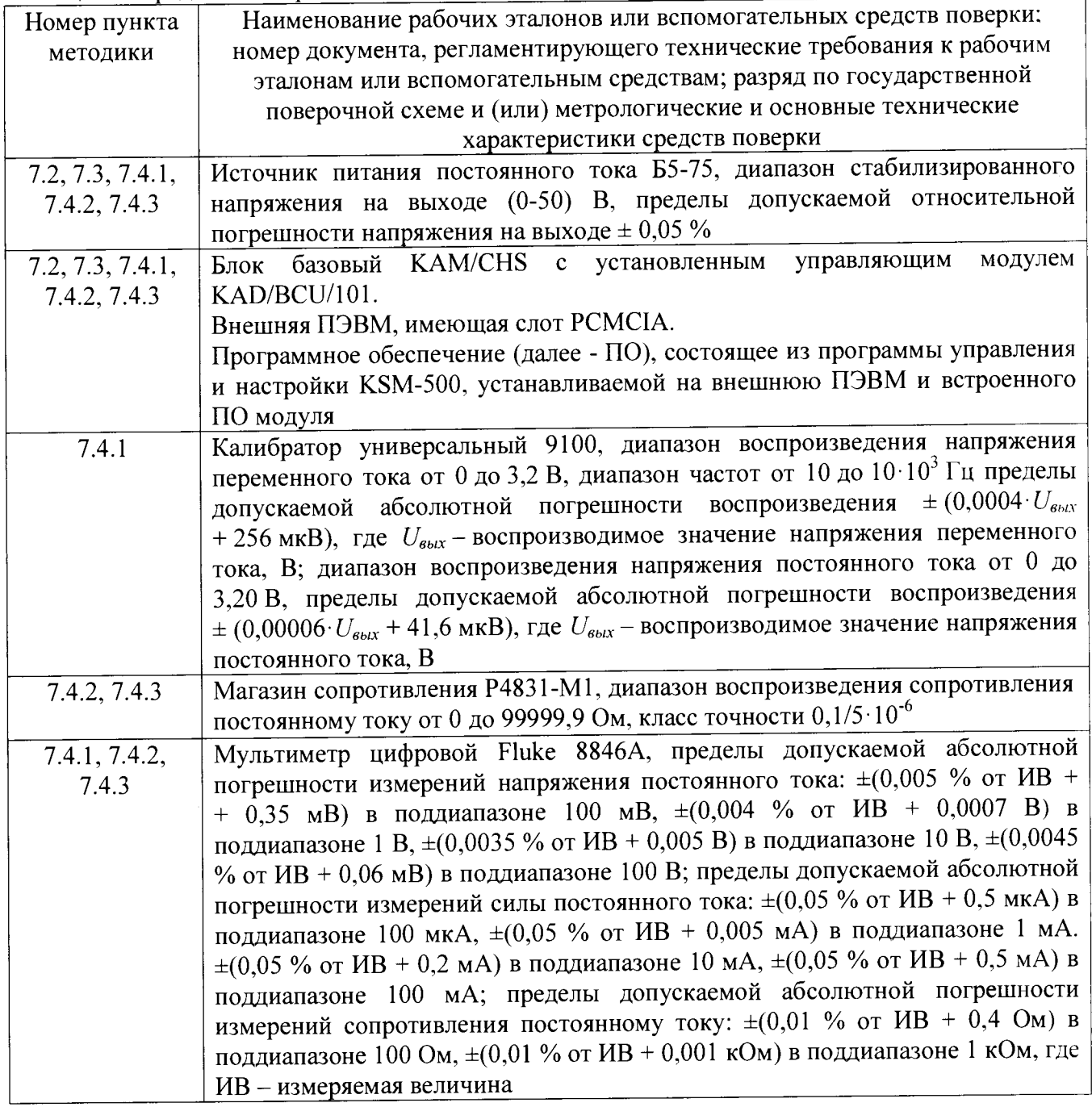

#### **4 Требования безопасности при поверке**

4.1 При проведении поверки должны быть соблюдены меры безопасности, указанные в соответствующих разделах эксплуатационной документации средств измерений. используемых при поверке.

4.2 К проведению поверки модулей допускается инженерно-технический персонал со среднетехническим или высшим образованием, ознакомленный с руководством по эксплуатации (РЭ) и документацией по поверке, допущенный к работе с электроустановками и имеющие право на поверку (аттестованными в качестве поверителей).

### **5 Условия поверки**

- 5.1 Поверку проводить при следующих условиях:
- температура окружающего воздуха, °С
- относительная влажность воздуха, %

- атмосферное давление, мм рт. ст.

- напряжение питания, В

- частота, Гц

#### **6 Подготовка к поверке**

6.1 Поверитель должен изучить РЭ поверяемого модуля и используемых средств поверки.

6.2 Поверяемый модуль должен быть выдержан в помещении, где проводится поверка, не менее 2-х часов.

### 7 **Проведение поверки**

7.1 Внешний осмотр

При проведении внешнего осмотра проверяется:

- отсутствие внешних механических повреждений;

- исправность и чистота коаксиальных разъёмов.

Результаты поверки считать положительными, если отсутствуют внешние механические повреждения; разъёмы исправны и отсутствует их загрязнение.

Модули, имеющие дефекты бракуются и направляются в ремонт.

7.2 Опробование

7.2.1 Подготовить модуль к работе:

- установить модуль в блок базовый;

- подключить блок базовый к источнику питания постоянного тока Б5-75;

- подключить блок базовый к ПЭВМ (требования к ПЭВМ приведены в таблице 3) при помощи двух кабелей, подключенных последовательно (CON/DEC/OOl/B/OO и ACC/ASY/022/00);

Таблица 3 - Требования к ПЭВМ

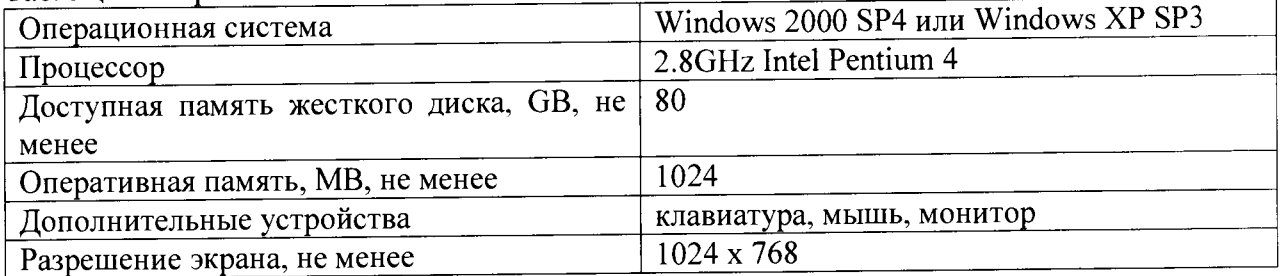

- запустить приложение «kDiscover» из состава ПО KSM-500, при этом на экране монитора должно появиться окно, приведенное на рисунке 1;

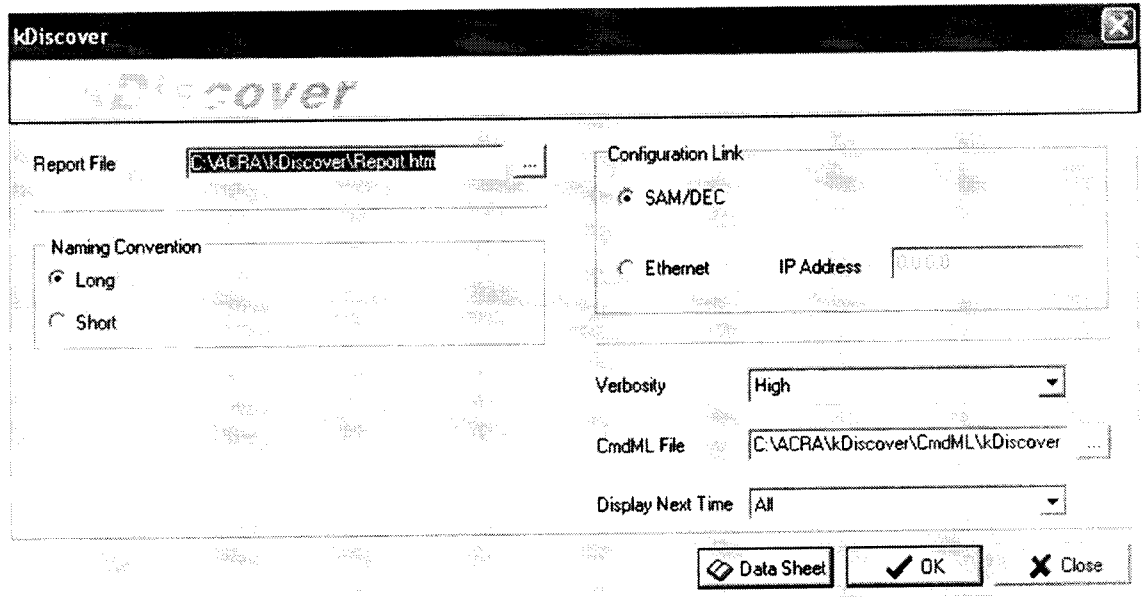

Рисунок 1 - Окно программы kDiscover из состава ПО KSM-500

- в строке Report File открывшегося окна указать имя генерируемого файла с отчетом. После имени файла указать расширение файла «.html». По завершении ввода информации нажать кнопку ОК;

- после окончания работы программы открыть составленный программой файл и произвести идентификацию подключенного модуля (файл «.html», в котором указаны все подключенные модули (серийный номер, наименование модуля, включающее в себя информацию о версии прошивки модуля) в системной установке КАМ-500);

- запустить приложение «kWorkbench» из состава ПО KSM-500;

7.2.2 Убедиться в возможности установки режимов работы модуля:

- используя приложение «kWorkbench» установить режим работы модуля в программе "kSetup". Открыть файл с настройками системы. Выбрать соответствующий модуль ADC/135 в структуре модулей. Открыть окно для настройки параметров измерительных каналов модуля: входной диапазон, частоту дискретизации АЦП, частоту среза фильтров и название параметра для каждого канала модуля (рисунок 2).

| Information<br>Chassis<br>KAM/CHS/13U |                   | Slot<br>l9. | Module<br>KAD/ADC/135 |                               | Serial Number                |                                  |                                       |                                      |                                                             |                  |  |
|---------------------------------------|-------------------|-------------|-----------------------|-------------------------------|------------------------------|----------------------------------|---------------------------------------|--------------------------------------|-------------------------------------------------------------|------------------|--|
| Parameters<br>Channel                 | Parameter<br>Name | Max(V)      | Min(V)                | Filter<br>Mode                | Filter<br>Cut Off            | <b>Excitation</b><br><b>Mode</b> | <b>Excitation</b><br><b>Amplitude</b> | <b>Balance</b><br><b>Applied (A)</b> | <b>Hall Bridge</b><br><b>Completion</b><br><b>Hesistors</b> | Packages Comment |  |
| .wI∝                                  |                   | ₩ì×         | ۰<br>.w∃.k            | ŝх                            | $\mathbf{v}$<br>$\mathbf{x}$ | $\mathbf{z}$                     | ₩,×                                   | w:∝                                  |                                                             | v.<br>₩i×        |  |
|                                       | ADC135_0_J9_Ch0   | 2.5         | $-2.5$                | 11R                           | Fs/4                         | Voltage <sup>(V)</sup>           | 0.5                                   | 0                                    | Disabled                                                    | None             |  |
|                                       | ADC135_0_J9_Ch1   | 2.5         | $-2.5$                | 'IIR                          | Fs/4                         | Voltage <sup>(V)</sup>           | 0.5                                   | Ω                                    | Disabled                                                    | None             |  |
|                                       | ADC135_0_J9_Ch2   | 2.5         | $-2.5$                | <b>IIR</b>                    | Fs/4                         | Voltage <sup>(V)</sup>           | 0.5                                   | 0                                    | Disabled                                                    | None             |  |
|                                       | ADC135_0_J9_Ch3   | 2.5         | $-2.5$                | <b>IIR</b>                    | Fs/4                         | Voltage(V)                       | 0.5                                   | X                                    | Disabled                                                    | None             |  |
|                                       | ADC135_0_J9_Ch4   | 2.5         | $-2.5$                | <b>IIR</b>                    | Fs/4                         | Voltage <sup>(V</sup> )          | 0.5                                   | 0                                    | Disabled                                                    | None             |  |
|                                       | ADC135_0_J9_Ch5   | 2.5         | $-2.5$                | IIR.                          | Fs/4                         | Voltage(V)                       | 0.5                                   | n                                    | Disabled                                                    | None             |  |
|                                       | ADC135_0_J9_Ch6   | 2.5         | $-2.5$                | <b>IIB</b>                    | Fs/4                         | Voltage(V)                       | 0.5                                   | 0                                    | Disabled                                                    | None             |  |
|                                       | ADC135_0_J9_Ch7   | 2.5         | $-2.5$                | <b>IIR</b>                    | Fs/4                         | Voltage <sup>[V]</sup>           | 0.5                                   | 0                                    | Disabled                                                    | None             |  |
| 18                                    | ADC135_0_J9_Ch8   | 25          | $-2.5$                | IIR                           | Fs/4                         | Voltage <sup>(V)</sup>           | 0.5                                   | $\Omega$                             | Disabled                                                    | None             |  |
| 9                                     | ADC135_0_J9_Ch9   | 2.5         | $-25$                 | <b>IIR</b>                    | Fs/4                         | Voltage(V)                       | 0.5                                   | n                                    | <b>Disabled</b>                                             | None             |  |
| 10                                    | ADC135_0_J9_Ch10  | 2.5         | $-2.5$                | <b>IIR</b><br><b>CONTRACT</b> | Fs/4                         | Voltage(V)                       | 0.5                                   | $\Omega$                             | Disabled                                                    | None             |  |
| 11                                    | ADC135_0_J9_Ch11  | 2.5         | $-2.5$                | IIR                           | Fs/4                         | Voltage(V)                       | 0.5                                   |                                      | Disabled                                                    | None             |  |

Рисунок 2 - Настройка модуля в программе kSetup

Внимание! При настройке параметров рекомендуется выбирать их наименования длиною не более 20 латинских символов, без пробелов, без выделения жирным шрифтом или курсивом, без следующих пяти символов ",  $/$ , >, <, \.

- настройка параметров измерительных каналов модуля производится в соответствии с таблицей 4;

| Настраиваемые             | Допустимые                   | По умолчанию/   | Примечания                                |
|---------------------------|------------------------------|-----------------|-------------------------------------------|
| параметры                 | значения                     | пример          |                                           |
| Имя                       | <b>ACRA</b>                  | <b>ACRA</b>     | Имя изготовителя                          |
|                           | <b>CONTROL</b>               | <b>CONTROL</b>  |                                           |
| Настройки                 |                              |                 |                                           |
| Analog $(11:0)$           |                              |                 | Настройка измерительных                   |
|                           |                              |                 | каналов и каналов                         |
|                           |                              |                 | воспроизведения                           |
| «Filter Mode»             | $IIR$ ( $bMX -$              | <b>IIR</b>      | Режим работы фильтра.                     |
|                           | фильтр с                     |                 | Специальный режим работы                  |
|                           | бесконечной                  |                 | фильтра для специального                  |
|                           | импульсной                   |                 | канала. БИХ - БИХ-фильтр                  |
|                           | характеристикой)             |                 | Баттерворта 8го порядка,                  |
|                           | FIR (КИХ фильтр              |                 | КИХ - окно Кайзера 15-го                  |
|                           | с конечной                   |                 | порядка                                   |
|                           | импульсной                   |                 |                                           |
|                           | характеристикой)             |                 |                                           |
| «FilterCutoff»            | 0,25                         | 0,25            | Частота среза фильтра.                    |
|                           | 0,5                          |                 | Используется цифровой                     |
|                           |                              |                 | фильтр с полосой                          |
|                           | 2                            |                 | пропускания по уровню                     |
|                           | 4                            |                 | минус 6 дБ от 0,25 fд до 16 fд,           |
|                           | 8                            |                 | (f <sub>д</sub> - частота дискретизации). |
|                           |                              |                 | В случае увеличения частоты               |
|                           | 16                           |                 | дискретизации более 0,25 fд               |
|                           |                              |                 | уменьшается задержка                      |
|                           |                              |                 | фильтра, но метрологические               |
|                           |                              |                 | характеристики не                         |
|                           |                              |                 | гарантируются                             |
| «Excitation Mode» Voltage |                              | Voltage         | Режим воспроизведения                     |
|                           | Current                      |                 | напряжения/силы                           |
|                           |                              |                 | постоянного тока (тока                    |
|                           |                              |                 | возбуждения)                              |
| «Excitation               | от 1,0 до 5,1 V              | $1,0 \text{ V}$ | Установка воспроизводимого                |
| Amplitude»                | от 0 до 30 $\cdot 10^{-3}$ А |                 | значения напряжения/силы                  |
|                           |                              |                 | постоянного тока (тока                    |
|                           |                              |                 | возбуждения). Возбуждение                 |
|                           |                              |                 | симметричное (5В на входе                 |
|                           |                              |                 | соответствует 10В моста)                  |
| «Balance.Type»            | CurrentShunt                 | CurrentShunt    | Тип балансировки                          |
| «Balance Applied»         | от минус $100 \cdot 10^{-6}$ | 0A              | Установка воспроизводимого                |
|                           | до 100.10 <sup>-6</sup> А    |                 | значения силы постоянного                 |
|                           |                              |                 | тока (тока балансировки)                  |
|                           |                              |                 | Верхняя граница диапазона                 |
| $\langle Max(v)\rangle$   | от минус 2,5 до              | 2,5             | измерений напряжения                      |
|                           | 2,5                          | минус 2,5       | Нижняя граница диапазона                  |
| $\langle Min(v)\rangle$   | от минус 2,5 до              |                 | измерений напряжения                      |
|                           | 2,5                          |                 |                                           |

Таблица 4 - Настройка параметров измерительных каналов модуля

 $\overline{\phantom{a}}$ 

- установка коэффициента усиления производится путем установки диапазона измерений АЦП каждого измерительного канала в колонках Max(v) и Min(v) (рисунок 2) в соответствии с таблицей 5.

#### Таблица 5

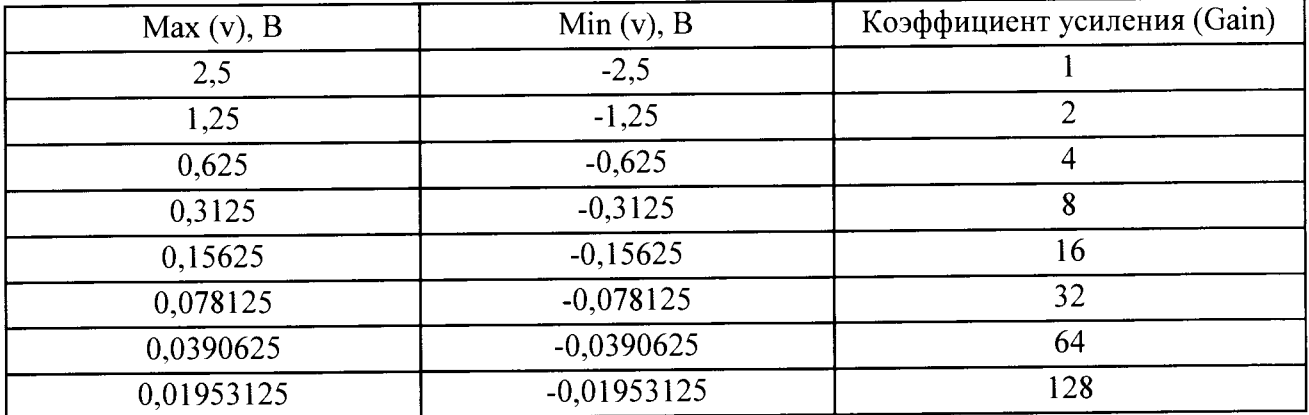

- используя приложение «kWorkbench» проверить правильность установки режимов работы (правильность конфигурации файла XidML), нажав кнопку "Program".

опробования считать положительными, если модуль 7.2.3 Результаты идентифицирован программным обеспечением и после установки режимов работы модулей программным обеспечением не выявлено ошибок.

В противном случае - модули признаются непригодными к применению.

# 7.3 Идентификация программного обеспечения

7.3.1 Для проведения идентификации необходимо на ПЭВМ запустить программное обеспечение (ПО) в соответствии с РЭ на него, ознакомиться с отображением на дисплее.

7.3.2 Результаты поверки считать положительным, если:

идентификационное название и версия ПО, отображаемые в главном окне программы соответствуют данным приведенным в таблице 6;

ПО осуществляет функции, указанные в эксплуатационной документации.

## Таблица 6

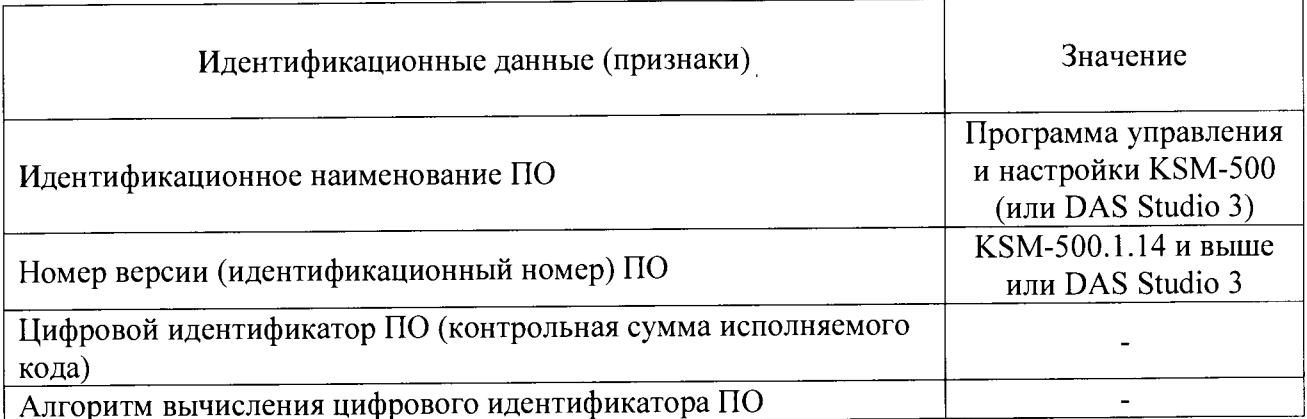

В противном случае - модули признаются непригодными к применению.

# **7.4 Определение метрологических характеристик**

7.4.1 Определение приведенной погрешности измерений напряжения переменного тока проводить в следующей последовательности:

- собрать схему, представленную на рисунке 3;

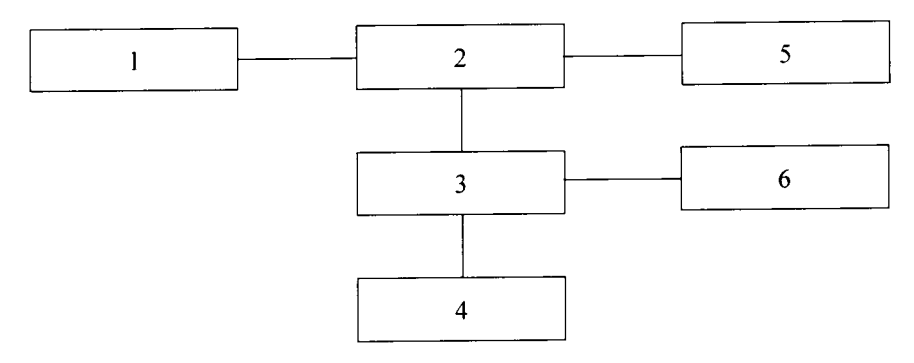

## $1 - \Pi$ ЭВМ;

2 - блок базовый KAM/CHS с установленным управляющим модулем и установленным модулем KAD/ADC/134/B/10V;

- 3 коммутационная плата JIG/UNI/001/C/00/VA3005;
- 4 калибратор универсальный 9100;
- 5 источник питания постоянного тока Б5-75;
- 6 мультиметр цифровой Fluke 8846А.

# Рисунок 3 - Схема измерений напряжения переменного тока

- подключить аналоговый вход измерительного канала 0 к выходу калибратора универсального 9100 при помощи коммутационной платы в соответствии с разводкой выводов разъема измерительных каналов, указанной в таблице 7;

| Кон<br>такт    | Наименование      | Назначение                                                                                                    | Комментарий                                        |
|----------------|-------------------|----------------------------------------------------------------------------------------------------|----------------------------------------------------|
|                | EXCITATION(0)+    | Выход воспроизведения<br>напряжения/силы постоянного тока (тока Выход «+» канала 0<br>возбуждения)                               |                                                    |
| $\overline{2}$ | EXCITATION(0)-    | Выход воспроизведения<br>напряжения/силы постоянного тока (тока Выход «-» канала 0<br>возбуждения)                               |                                                    |
| 3              | $ANALOG(0)$ +     | Дифференциальный аналоговый вход<br>измерений напряжения / Выход<br>воспроизведения силы постоянного тока<br>(тока балансировки) | Вход «+» измерительного<br>канала 0/Выход канала 0 |
| 4              | ANALOG(0)-        | Дифференциальный аналоговый вход<br>измерений напряжения                                                                         | Вход «-» измерительного<br>канала 0                |
| 5              | $EXCITATION(1) +$ | Выход воспроизведения<br>напряжения/силы постоянного тока (тока Выход «+» канала 1<br>возбуждения)                               |                                                    |
| 6              | EXCITATION(1)-    | Выход воспроизведения<br>напряжения/силы постоянного тока (тока Выход «-» канала 1<br>возбуждения)                               |                                                    |

Таблица 7 - Разводка выводов разъема модуля KAD/ADC/135

Продолжение таблицы 7

 $\bar{\mathbf{z}}$ 

 $\bar{\mathbf{z}}$ 

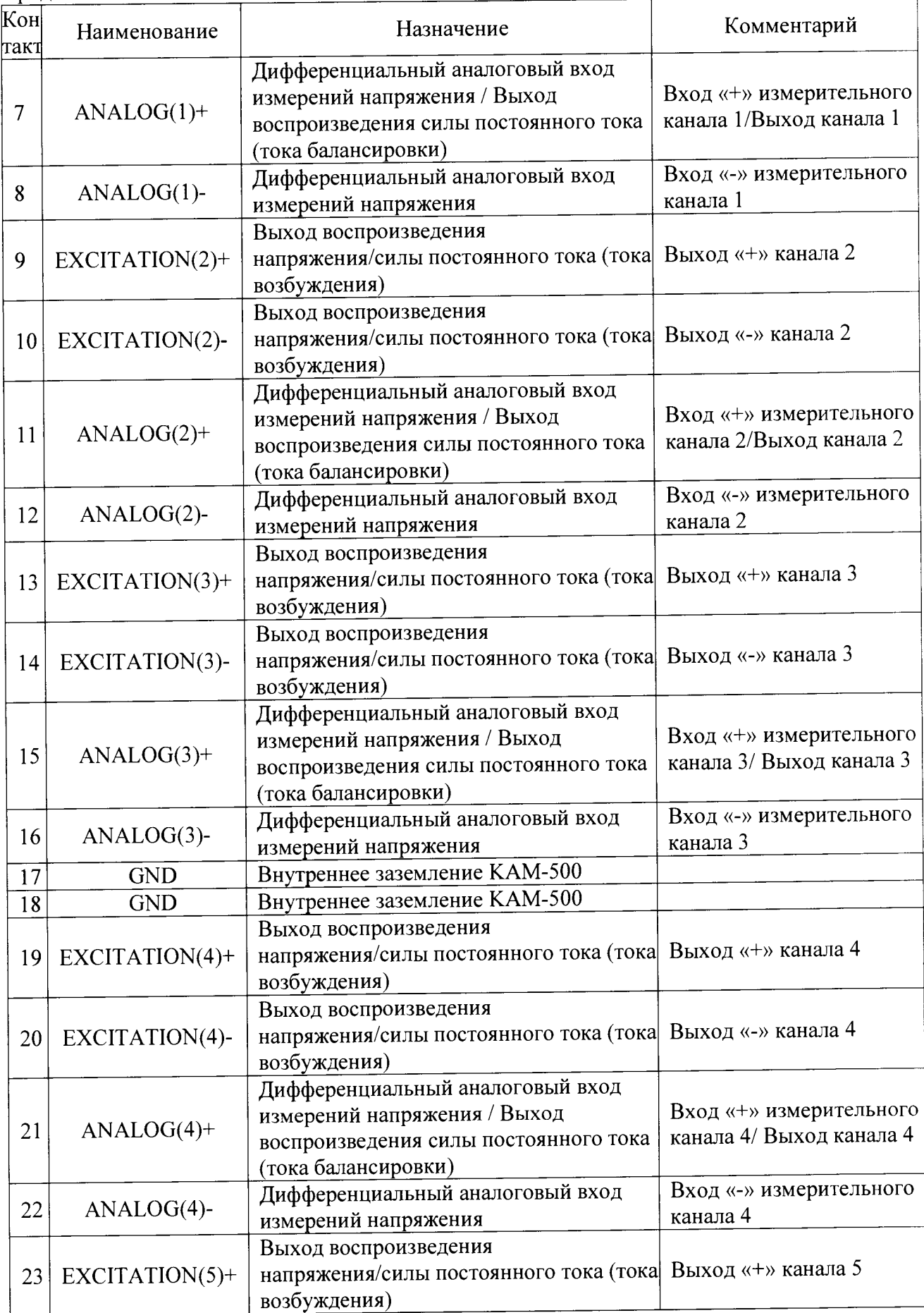

1родолжение таблицы 7

 $\ddot{\phantom{0}}$ 

 $\mathbf{v}$ 

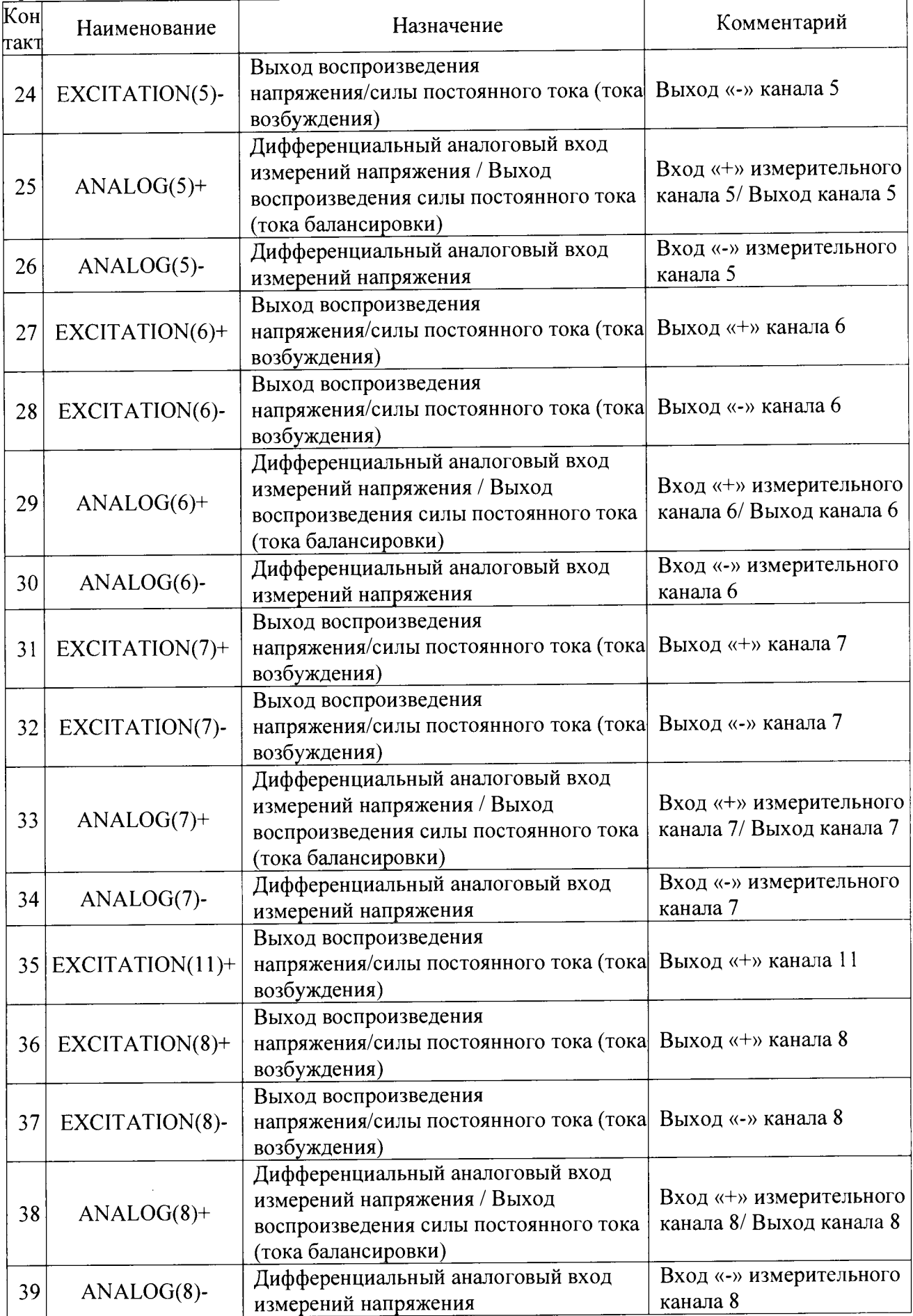

Продолжение таблицы 7

| Кон<br>такт     | Наименование         | Назначение                                                                                                    | Комментарий                                              |  |
|-----------------|----------------------|----------------------------------------------------------------------------------------------------|----------------------------------------------------------|--|
| 40              | $EXCITATION(9) +$    | Выход воспроизведения<br>напряжения/силы постоянного тока (тока Выход «+» канала 9<br>возбуждения)                               |                                                          |  |
| 41              | EXCITATION(9)-       | Выход воспроизведения<br>напряжения/силы постоянного тока (тока Выход «-» канала 9<br>возбуждения)                               |                                                          |  |
| 42              | $ANALOG(9)$ +        | Дифференциальный аналоговый вход<br>измерений напряжения / Выход<br>воспроизведения силы постоянного тока<br>(тока балансировки) | Вход «+» измерительного<br>канала 9/ Выход канала 9      |  |
| 43              | ANALOG(9)-           | Дифференциальный аналоговый вход<br>измерений напряжения                                                                         | Вход «-» измерительного<br>канала 9                      |  |
|                 | $44$ EXCITATION(10)+ | Выход воспроизведения<br>напряжения/силы постоянного тока (тока Выход «+» канала 10<br>возбуждения)                              |                                                          |  |
| 45              | EXCITATION(I0)-      | Выход воспроизведения<br>напряжения/силы постоянного тока (тока Выход «-» канала 10<br>возбуждения)                              |                                                          |  |
| 46              | $ANALOG(10)$ +       | Дифференциальный аналоговый вход<br>измерений напряжения / Выход<br>воспроизведения силы постоянного тока<br>(тока балансировки) | Вход «+» измерительного<br>канала 10/ Выход канала<br>10 |  |
| 47              | ANALOG(I0)-          | Дифференциальный аналоговый вход<br>измерений напряжения                                                                         | Вход «-» измерительного<br>канала 10                     |  |
| 48              | EXCITATION(11)-      | Выход воспроизведения<br>напряжения/силы постоянного тока (тока<br>возбуждения)                                                  | Выход «-» канала 11                                      |  |
| 49              | $ANALOG(11)$ +       | Дифференциальный аналоговый вход<br>измерений напряжения / Выход<br>воспроизведения силы постоянного тока<br>(тока балансировки) | Вход «+» измерительного<br>канала 11/ Выход канала<br>11 |  |
| 50              | $ANALOG(11)$ -       | Дифференциальный аналоговый вход<br>измерений напряжения                                                                         | Вход «-» измерительного<br>канала 11                     |  |
| 51              | <b>GND</b>           | Внутреннее заземление КАМ-500                                                                                                    |                                                          |  |
| $\overline{52}$ | <b>CHASSIS</b>       | Блок базовый КАМ-500                                                                                                    |                                                          |  |

-установить на калибраторе универсальном 9100 значение амплитуды напряжения переменного тока 10 В и значение частоты 0,5 Гц;

- для исключения влияния входного сопротивления и входной емкости модуля на погрешность измерений, значение напряжения поступающего на вход модуля контролируется с помощью мультиметра цифрового Fluke 8846А;

- рассчитать значение напряжения, измеренное каналом 0 по формуле (1):

$$
\mathbf{U_i} = \frac{\mathbf{k_i} \cdot \Delta \mathbf{U}}{65536} - \frac{\Delta \mathbf{U}}{2}, \quad B \quad (1)
$$

где  $k_i$  - цифровой код значения, измеренного *i*-м измерительным каналом;

*AU -* диапазон измерений напряжения.

- рассчитать приведенную погрешность измерений напряжения измерительного канала 0 (за нормирующее значение принять диапазон измерений напряжения переменного тока) по формуле (2):

$$
\gamma = \frac{U_{u_{3M}} - U_{\kappa a_{7M} \delta p}}{20} \cdot 100\% \qquad (2),
$$

где U<sub>изм</sub> - значение напряжения постоянного тока, измеренное модулем (В).

Uкалибр, - значения силы постоянного тока установленное на калибраторе (В).

- измерения повторить при значениях частоты 10 Гц, 1 кГц, 25 кГц;

- измерения повторить при установленных на калибраторе универсальном 9100 значениях амплитуды: 1 В и 5 В на частотах 10 Гц, 1 кГц, 25 кГц;

- измерения повторить для каналов измерений напряжения переменного тока  $1 - 15$ , подключая их аналоговые входы и внутреннее заземление к калибратору универсальному 9100 в соответствии с таблицей 7.

приведенной Результаты поверки считать положительными, если значения погрешности в диапазоне частот от 0,5 Гц до 25 кГц находятся в пределах  $\pm$  0,5

В противном случае - модули признаются непригодными к применению.

погрешности воспроизведения напряжения 7.4.2 Определение приведённой постоянного тока проводить в следующей последовательности:

- установить режим воспроизведения напряжения постоянного тока «Voltage» для каждого канала, используя настройки параметров каналов модуля согласно процедуре приведенной в п. 7.2.

- установить значение напряжения возбуждения 5,1 В используя настройки параметров каналов модуля согласно процедуре, приведенной в п. 7.2.2.

- собрать схему, представленную на рисунке 4;

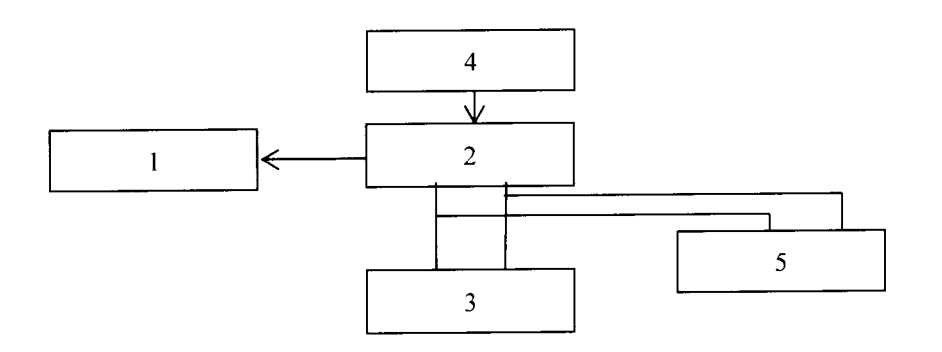

 $1 - \Pi$ **BM**;

2 - блок базовый KAM/CHS с установленным управляющим модулем и установленным модулем KAD/ADC/135;

3 - магазин сопротивления Р4831-М1;

4 - источник питания постоянного тока Б5-75;

5 - мультиметр цифровой Fluke 8846A.

Рисунок 4 - Схема определения погрешности воспроизведения напряжения или силы постоянного тока (тока балансировки)

- установить на мультиметре цифровом Fluke 8846A режим измерений напряжения постоянного тока;

- установить на магазине сопротивления Р4831-М1 значение сопротивления нагрузки 175 Ом:

- провести измерения воспроизводимых значений напряжения постоянного тока канала воспроизведения напряжения постоянного тока между клеммами «EXCITATION(0)+» и «EXCITATION(O)-», в соответствии с разводкой выводов разъема каналов воспроизведения напряжения постоянного тока, указанной в таблице 7;

- повторить измерения для каналов 1-15, подключая их поочередно в соответствии с разводкой выводов разъема каналов воспроизведения напряжения постоянного тока. указанной в таблице 7;

- рассчитать приведенную погрешность воспроизведения напряжения постоянного тока для каждого канала (за нормирующее значение принять диапазон воспроизводимых значений напряжения постоянного тока) по формуле (3):

$$
\gamma = \frac{U_{\text{nom}} - U_{\text{wynomuwemp}}}{10,2} \cdot 100\% \tag{3}
$$

где  $U_{\text{HOM}}$  - значение напряжения постоянного тока, воспроизводимое модулем (В).

U мультиметр - значения напряжения постоянного тока, измеренное с помощью мультиметра (В);

- повторить измерения при значениях напряжения возбуждения каждого канала 2,5 В и 0,5 В.

Результаты поверки считать положительными, если значения приведенной погрешности воспроизведения напряжения постоянного тока находятся в пределах  $\pm$  0.2 %.

В противном случае - модули признаются непригодными к применению.

7.4.3 Определение приведённой погрешности воспроизведения силы постоянного тока (тока балансировки) проводить в следующей последовательности:

- установить воспроизводимое значение силы постоянного тока (тока балансировки) в разделе «Balance Applied» каждого канала модуля равное 100 мкА, используя настройки параметров каналов модуля;

- собрать схему, представленную на рисунке 5;

- установить на мультиметре цифровом Fluke 8846А режим измерений силы постоянного тока;

- установить на магазине сопротивления Р4831-М1 значение сопротивления 175 Ом;

- с помощью мультиметра цифрового Fluke-8846A провести измерения воспроизводимого значения силы постоянного тока между клеммами «ANALOG(0)+» и «GND» каждого канала, в соответствии с разводкой выводов разъема каналов воспроизведения силы постоянного тока (тока балансировки), указанной в таблице 7:

- повторить измерения для каналов 1-15, подключая их поочередно в соответствии с разводкой выводов разъема каналов воспроизведения силы постоянного тока (тока балансировки), указанной в таблице 7;

- рассчитать приведенную погрешность воспроизведения силы постоянного тока (тока балансировки) для каждого канала, (за нормирующее значение принять диапазон воспроизводимых значений силы постоянного тока (тока балансировки)) по формуле (4):

$$
\gamma = \frac{I_{\text{HOM}} - I_{\text{MVM}} - 100\%}{I_{\text{HODM}}} \cdot 100\% \tag{4}
$$

где  $1_{HOM}$  - значение силы постоянного тока, воспроизводимое модулем (В);

1мультиметр - значения силы постоянного тока, измеренное с помощью мультиметра (В);

1<sub>норм</sub> - нормированное значение силы постоянного тока.

- повторить измерения при значениях силы постоянного тока (тока балансировки) 0 мкА и минус 100 мкА.

Результаты поверки считать положительными, если значения приведенной погрешности воспроизведения силы постоянного тока (тока балансировки) находятся в пределах  $\pm$  0,5 %.

В противном случае - модули признаются непригодными к применению.

#### 8 Оформление результатов поверки

8.1 Положительные результаты поверки оформить установленным порядком.

8.2 При поверке модуля результаты измерений и расчетов заносятся в протокол произвольной формы на бумажном носителе.

8.3 В случае отрицательных результатов поверки модуля к дальнейшему применению не допускается. На него выдается извещение об его непригодности к дальнейшей эксплуатации с указанием причин непригодности.

8.4 Информация, обязательная к занесению в протокол измерений: данные об атмосферном давлении, влажности и температуре воздуха в помещении в момент проведения измерений, дата и время проведения измерений.

Инженер НИО-6

 $\frac{\beta}{\beta}$  H.M. Юстус (ВНИИФТРИ»  $\frac{\beta}{\beta}$